## **So bindest du dein Union Investment Depot, MeinInvest und VermögenPlus in TEO ein.**

**Wir stellen die Schritte in der TEO App dar. Die Einbindung in TEO Web erfolgt analog.**

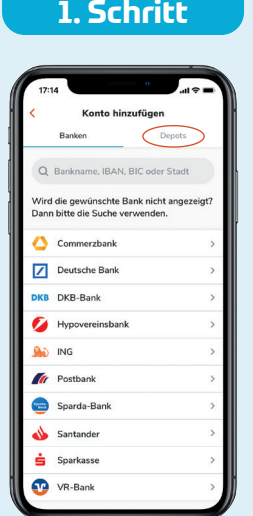

Auf der Übersichtsseite siehst du das Auswahlfeld **Konto hinzufügen**. Aktiviere den Karteireiter **Depots.**

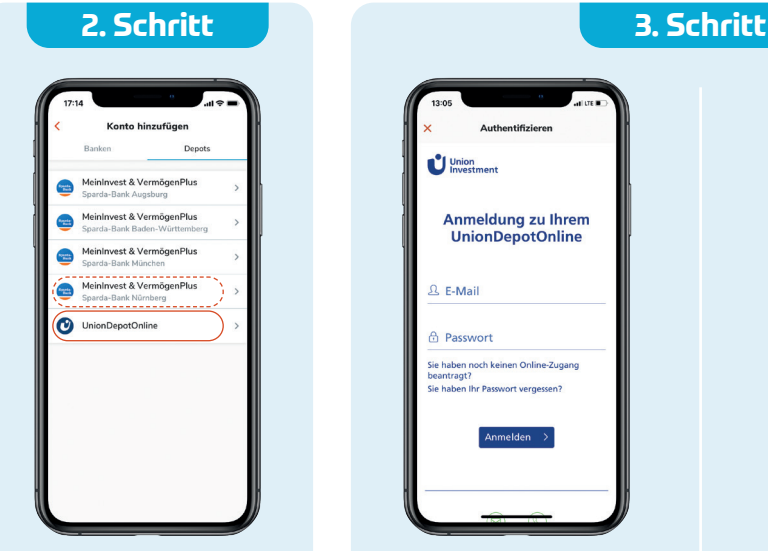

Dir werden 5 Auswahlmöglichkeiten angezeigt. Klicke auf das zutreffende Feld.

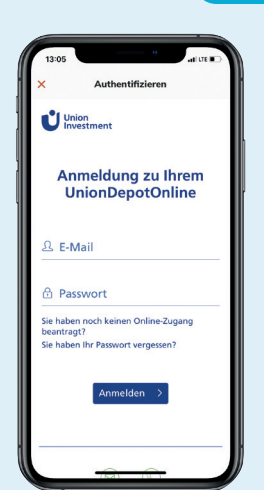

**Einbinden deines UnionDepotOnline in TEO** Nach deiner Auswahl wirst du auf die Login-Maske von Union Investment geleitet. Gib hier einfach deine Online-Zugangsdaten ein. Wenn du noch keinen Online-Zugang zu deinem UnionDepotOnline hast, kannst du ihn **[hier](https://www.union-investment.de/startseite/uniondepotonline)** anfordern.

**Anlagekonten**

# **Anmeldung zum** persönlichen Bereich **& E-Mail**  $\bigcap$  $\sqrt{2}$

**Einbinden von MeinInvest und VermögenPlus in TEO** Nach deiner Auswahl wirst du auf die Login-Maske von Union Investment geleitet. Gib deine Zugangsdaten zu MeinInvest bzw. VermögenPlus ein. Solltest du deine Zugangsdaten vergessen haben, helfen, wir dir gerne weiter.

### **Übersicht UnionDepotOnline**

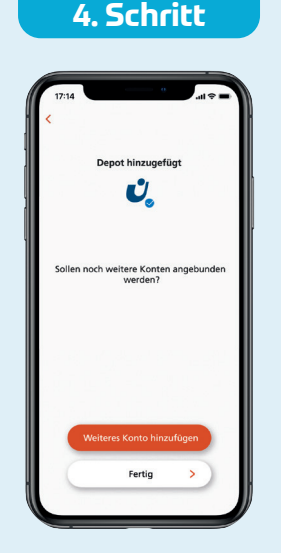

Du schließt die Einbindung von deinem UnionDepot Online bzw. MeinInvest oder VermögenPlus ab und erhältst die Bestätigung **Depot hinzugefügt.**

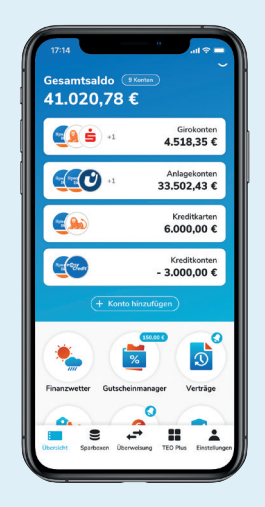

TEO zeigt dir den **Gesamtsaldo** aller deiner Girokonten, Anlagekonten, Kreditkarten und Kreditkonten an.

### д<sub>піадекопсеп</sub><br>33.502.43 € parda Sparkonto<br>2.000,00 € Invest Nürnberg<br>1.000,00 €  $\bullet$ JnionDepotOnline<br>29.502.43€ ING Sparkonto<br>1.000,00 €  $\Omega$

Du siehst den **Gesamtsaldo** aller deiner Anlagekonten und die **Einzelsalden** pro Anlage. Durch Klick auf ein Konto erhältst du Detailinformationen zu diesem Konto.

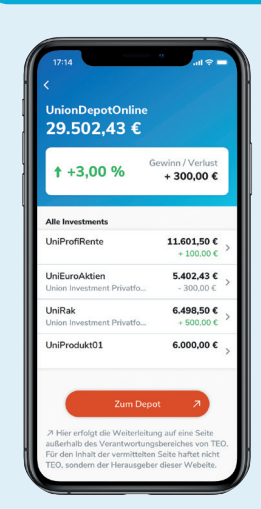

Durch Klick auf **UnionDepotOnline** siehst du deine Union Investment Fonds mit der jeweiligen Wertentwicklung und dem Gesamtsaldo deiner Fonds. Mit der Auswahl eines Fonds erhältst du die Detailinformationen zu diesem Fonds.

### **Diesen Service bietet dir TEO bei deinen Anlagen:**

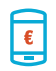

Auf der Übersichtsseite unter **Anlagekonten** siehst du deine Sparkonten und dein Depot mit dem Saldo aus allen deinen Anlagen.

Bei Klick auf dein **Depot** siehst du die Unterdepots oder Fonds, aus denen sich dein Stammdepot ।⊗। zusammensetzt.

Die **Unterdepotseite** zeigt dir den Stammdepot-Saldo und Gewinne bzw. Verluste in Prozent und in Euro-Beträgen für alle Gewinne und Verluste deiner einzelnen Investments.

Bei einem Klick auf ein einzelnes Investment aus deinem Depot gelangst du auf die **Detailseite** dieses Investments und erhältst Informationen über deine Anteile, den aktuellen Kurs, das Kursdatum etc.

Auf der Depot-Übersichtsseite führt dich ein Auswahlfeld (unten) **direkt zu Union Investment**. 孟 Hier kannst du dein Depot verwalten. Da du dann nicht mehr auf TEO, sondern auf der Anwendung von Union Investment bist, musst du dich erneut einloggen.

Deine Depotinformationen werden täglich um 5:00 Uhr automatisch aktualisiert.

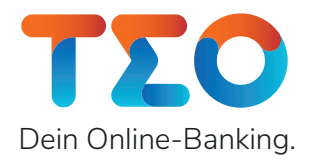

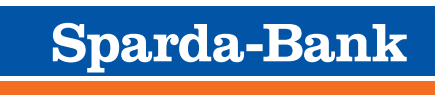

**Die Deine Bank.**